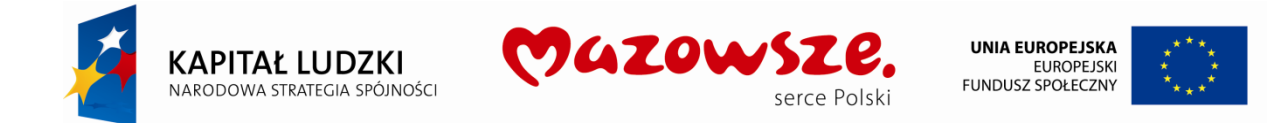

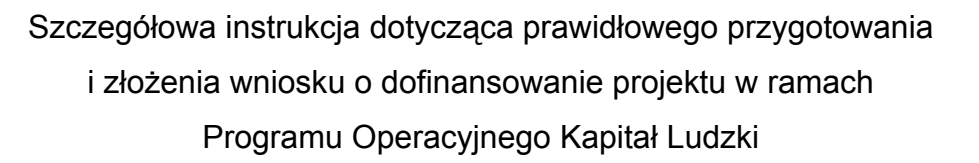

Celem przygotowania niniejszej *Szczegółowej Instrukcji* jest dostarczenie wnioskodawcom informacji, przydatnych na etapie przygotowywania wniosku o dofinansowanie realizacji projektu w ramach ogłaszanych przez Mazowiecką Jednostkę Wdrażania Programów Unijnych konkursów na projekty dofinansowane w ramach Programu Operacyjnego Kapitał Ludzki, składanych w Mazowieckiej Jednostce Wdrażania Programów Unijnych.

Treść *Szczegółowej instrukcji* pełni jedynie funkcję pomocniczą dla beneficjenta przy tworzeniu i przygotowaniu do złożenia w MJWPU wniosku o dofinansowanie projektu, natomiast kryteria, jakie musi spełnić wniosek, aby uzyskać pozytywny wynik oceny, określone są w rozdziale IV dokumentacji konkursowej.

Z uwagi na fakt, iż dokumenty programowe, dotyczące Programu Operacyjnego Kapitał Ludzki (PO KL) podlegają zmianom, na podstawie decyzji Instytucji Zarządzającej PO KL, Mazowiecka Jednostka Wdrażania Programów Unijnych zastrzega sobie prawo do wprowadzania uzupełnień w niniejszej *Szczegółowej Instrukcji*.

W związku z powyższym zaleca się, aby osoby zainteresowane aplikowaniem o środki w ramach niniejszego konkursu na bieżąco zapoznawały się z informacjami, zamieszczanymi na stronie internetowej MJWPU [www.mazowia.eu.](http://www.mazowia.eu/)

W celu poprawnego przygotowania projektu i wypełnienia wniosku o dofinansowanie, Beneficjent powinien zapoznać się z następującymi dokumentami:

- o *Plan Działania dla właściwego Priorytetu komponentu regionalnego PO KL*
- o *Szczegółowy Opis Priorytetów PO KL zawierający opis poszczególnych Priorytetów, Działań, Poddziałań, uprawnionych Beneficjentów, Grup docelowych (Beneficjentów Ostatecznych) i inne ważne dla projektodawców informacje;*
- o *System Realizacji Programu Operacyjnego Kapitał Ludzki 2007-2013 obejmujący m.in. szczegółowe wytyczne Instytucji Zarządzającej PO KL, dotyczące zasad dokonywania wyboru projektów (aktualizacja z dnia 01.01.2010), zasad finansowania, sprawozdawczości oraz kontroli projektów w ramach PO KL;*
- o *Wytyczne Ministra Rozwoju Regionalnego z dnia 28 grudnia 2009 r. w zakresie kwalifikowania wydatków w ramach Programu Operacyjnego Kapitał Ludzki;*
- o *Krajowe wytyczne dotycz*ą*ce kwalifikowania wydatków w ramach funduszy strukturalnych i Funduszu Spójno*ś*ci w okresie programowania 2007-2013;.*

Wyżej wymienione materiały dostępne są na stronie internetowej MJWPU: [www.mazowia.eu](http://www.mazowia.eu/) oraz na stronach: [www.mrr.gov.pl,](http://www.mrr.gov.pl/) [www.efs.gov.pl](http://www.efs.gov.pl/) oraz [www.mazovia.pl.](http://www.mazovia.pl/)

Wniosek powinien być przygotowany zgodnie z *Instrukcją wypełnienia wniosku* będącą załącznikiem nr 5.2 do Dokumentacji Konkursowej dostępnej na stronie [www.mazowia.eu,](http://www.mazowia.eu/) a także w oparciu o niniejszą Szczegółową Instrukcję.

Zgodnie z obowiązującą wersją 5.3 Generatora Wniosków Aplikacyjnych przy wypełnianiu wniosku o dofinansowanie projektu zaleca się wykorzystanie *Instrukcji wypełnienia wniosku*. Należy zwrócić uwagę na pkt. 3.4 we wniosku, w którym należy opisać rezultaty i produkty, które zostaną osiągnięte w wyniku planowanych działań w ramach projektu oraz określić odpowiednio wskaźniki rezultatu i wskaźniki produktu.

#### Wniosek o dofinansowanie realizacji projektu

1. Forma i sposób wypełniania wniosku.

**Formularz wniosku należy wypełnić w języku polskim za pomocą Generatora Wniosków Aplikacyjnych. Generator Wniosków Aplikacyjnych jest dostępny pod adresami internetowymi [http://mazowia.eu](http://mazowia.eu/), [http://generatorwnioskow.efs.gov.pl](http://generatorwnioskow.efs.gov.pl/). Wniosek można wypełniać on-line lub off-line, po skopiowaniu Generatora w wersji Edytor na dysk komputera.** 

 **Przygotowanie wniosku z wykorzystaniem wersji off-line GWA, czyli Generatora Wniosków Aplikacyjnych - Edytor (GWA-E). Przed złożeniem wniosku o dofinansowanie projektu wypełnionego w GWA-E beneficjent jest zobligowany do wczytania pliku ZIP\_POKL (plik XML po kompresji danych) z danymi do GWA dostępnego przez Internet, w celu dokonania ostatecznej walidacji danych i zapisu oraz wygenerowania pliku PDF.** 

**Utworzenie nowego wniosku oraz edycja wcześniej zapisanego wniosku dostępne są w wersji on-line w ramach GWA (komputer musi być podłączony do sieci Internet podczas pracy w GWA) oraz w wersji off-line po zainstalowaniu GWA-E lokalnie na komputerze użytkownika, tym samym w trakcie pracy nie będzie wymagane połączenie do sieci Internet.** 

**Na stronach internetowych:, [http://generatorwnioskow.efs.gov.pl,](http://generatorwnioskow.efs.gov.pl/) [http://mazowia.eu](http://mazowia.eu/)  udostępniona zostanie najnowsza wersja Generatora Wniosków Aplikacyjnych w trybie off-line, GWA – Edytor w wersji 5.3.**

**Wnioski wypełnione w całości lub częściowo odręcznie lub za pomocą aplikacji innych niż Generator Wniosków Aplikacyjnych zostaną uznane za formalnie niepoprawne.** 

 Wniosek musi posiadać wypełnione wszystkie obligatoryjne pola, tak aby mógł zostać zwalidowany przez program Generator Wniosków Aplikacyjnych.

W przypadku kiedy dane pole nie dotyczy projektu (np. numer konkursu w przypadku projektów systemowych) – w polu należy wpisać "nie dotyczy", a w przypadku pól, w których wpisywane są wartości liczbowe należy wpisać wartość liczbową "0". Niewypełnienie we wniosku pola, w którym należy wpisać "nie dotyczy" lub wartość liczbowa "0" należy traktować iako tożsame z wpisaniem "nie dotyczy" lub wartości liczbowej "0". Tym samym w przypadku, gdy pole, w którym wnioskodawca powinien wpisać "nie dotyczy" lub wartość liczbową "0" jest puste należy uznać, iż ogólne kryterium formalne wyboru projektów "wniosek jest kompletny i został sporządzony i złożony zgodnie z obowiązującą instrukcją wypełniania wniosku o dofinansowanie (i właściwą dokumentacją konkursową – w przypadku projektów konkursowych)" jest spełnione.

Minimalne wymogi sprzętowe, niezbędne do obsługi Generatora Wniosków Aplikacyjnych są następujące: komputer z nagrywarką CD/DVD i drukarką, obsługujący przeglądarkę internetową z obsługą Java np. Internet Explorer – minimalna wersja 5.01, [Firefox](http://www.firefox.pl/) – minimalna wersja 2.0, a także program [Acrobat Reader](http://www.adobe.com/pl/) 7.0. oraz połączenie internetowe. Szczegółowe informacje na temat funkcjonowania Generatora Wniosków Aplikacyjnych podane są w instrukcji konfiguracji generatora, dostępnej pod adresem: [http://www.efs.gov.pl/.](http://www.efs.gov.pl/NR/rdonlyres/B0AF27E3-1F7B-4360-BDAD-A59CE2E0E0CC/39605/UstawieniaIE_wersja11.pdf) Wniosek powinien być złożony w 2 egzemplarzach papierowych (oryginał i kopia potwierdzona za zgodność z oryginałem lub 2 oryginały) oraz w formie elektronicznej, w formacie 2 plików: PDF<sup>[1](#page-2-0)</sup> i XML<sup>[2](#page-2-1)</sup> lub ZIP\_POKL (plik po kompresji danych), które są przekazywane na opisanej płycie CD/DVD. Wniosek zapisany w postaci pliku PDF zostanie wykorzystany w trakcie oceny tylko pomocniczo i jego brak nie będzie stanowił podstawy do odrzucenia wniosku z przyczyn formalnych.

Wnioskodawca powinien ściśle stosować się do zapisów formularza wniosku aplikacyjnego, załączonej do niego instrukcji (m.in. korzystać z ikon pomocy tj. "znaków zapytania" przy poszczególnych pozycjach), poniższych wytycznych oraz przestrzegać właściwej kolejności wypełniania stron korzystając z przycisku "**Dalej".** 

**Prosimy zwrócić szczególną uwagę, czy po wprowadzeniu danych do wniosku, zostały "wciśnięte" odpowiednie "przyciski" formularza, pozwalające przesłać dane do aplikacji generującej wniosek.** 

W częściach Generatora *"Szczegółowy budżet projektu" i "Budżet projektu"* dane zostaną zapisane dopiero po wybraniu przycisku **"Przelicz budżet"!** 

1

<span id="page-2-0"></span><sup>&</sup>lt;sup>1</sup> PDF (ang. Portable Document Format, przenośny format dokumentu) – format plików służący do prezentacji, przenoszenia i drukowania treści tekstowo-graficznych, stworzony i promowany przez firmę Adobe Systems. Czytnik tego formatu (program [Acrobat Reader\)](http://pl.wikipedia.org/wiki/Adobe_Reader) jest udostępniany za darmo przez firmę Adobe.

<span id="page-2-1"></span><sup>2</sup> XML [ang. Extensible Markup Language], inform. język formalny określający uniwersalny sposób zapisu informacji przez programy komputerowe;*(źródło: Encyklopedia PWN )*

W każdym momencie pracy z GWA możliwe jest zapisanie wniosku do formatu ZIP\_POKL (plik XML po kompresji danych) na lokalnym nośniku (dysk twardy komputera, pamięć przenośna, itp.). Aby zapisać wniosek należy kliknąć przycisk Zapisz XML w menu górnym. Na stronie głównej pojawi się link o takiej samej nazwie jak tytuł wniosku. Następnie użytkownik musi kliknąć na link i wskazać lokalizację (miejsce w którym zostanie zapisany plik). Oprócz tytułu w nazwie zapisanego pliku pojawi się dokładna data oraz godzina utworzenia. W przypadku gdy wniosek w wersji ZIP\_POKL (plik XML po kompresji danych) jest jedyną formą zapisu projektu należy regularnie robić kopie bezpieczeństwa takiego pliku, aby uchronić się przed utratą danych w skutek, np. uszkodzenia pamięci przenośnej lub komputera.

Do edycji wniosku zapisanego jako plik ZIP\_POKL (plik XML po kompresji danych) można powrócić w dowolnym momencie. Aby edytować plik należy kliknąć przycisk otwórz w menu górnym. Następnie wybrać przycisk Przeglądaj (lub np. Browse – w przypadku przeglądarek w wersji angielskiej) i wybrać plik, który chcemy edytować. Po kliknięciu przycisku Otwórz, wybrany plik XML lub ZIP POKL zostanie wczytany do GWA, co potwierdzone zostanie informacją o prawidłowym wczytaniu wniosku i wyświetleniem sumy kontrolnej wniosku.

Przed zapisaniem wniosku na nośniku elektronicznym i wydrukowaniem jego wersji papierowej należy sprawdzić, czy wszystkie pola obowiązkowe wniosku zostały wypełnione. Jeśli tak, należy przeprowadzić elektroniczną kontrolę kompletności wniosku, tzw. walidację. Należy wybrać opcję "Sprawdź" w Generatorze Wniosków. Spowoduje to, wygenerowanie niepowtarzalnego kodu dla tego wniosku – tzw. sumy kontrolnej<sup>[3](#page-3-0)</sup>, albo informacji o błędach/brakach/niewłaściwym wypełnieniu wniosku. Generator wyświetli je w "Okienku Informacyjnym" w lewym, dolnym rogu aplikacji, a także na samym dole dokumentu, wytworzonego po wybraniu komendy "Podgląd". W przypadku, gdy suma się nie wygeneruje, oznacza to, że wnioskodawca nie wypełnił wszystkich obowiązkowych pól.

Informacja o braku błędów we wniosku nie oznacza, że wniosek nie zawiera innych błędów poza tymi, które są sprawdzane przez GWA.

Po wypełnieniu całego formularza i zwalidowaniu, należy wygenerować plik XML (wybieramy "Zapisz XML"). Następnie należy wygenerować plik typu PDF (wybieramy "Utwórz PDF"), zapisać na dysku komputera i z tego pliku wydrukować wersję papierową. W dalszej kolejności należy zapisać plik XML i PDF na płycie CD/DVD, którą należy oznaczyć jako "Załącznik do wniosku", oraz opisać podobnie jak segregator (patrz pkt 3). Następnie zabezpieczony nośnik w pudełku, należy włożyć do koperty, bądź innego opakowania i trwale przymocować do segregatora z wnioskiem.

<u>.</u>

<span id="page-3-0"></span><sup>3</sup> **Suma kontrolna** - ciąg znaków (liter i cyfr), wygenerowany na podstawie treści dokumentu. Zmiana dowolnego znaku w tekście, na podstawie którego generuje się suma kontrolna, powoduje zmianę tej sumy. Suma kontrolna umożliwia porównanie wersji dokumentów (np. wersji elektronicznej i wersji papierowej) pod kątem ich identyczności.

#### 2. Sprawdzenie zgodności wersji elektronicznych wniosku z papierową

Wszelkie zmiany we wniosku powodują zmianę sumy kontrolnej po wydrukowaniu wniosku a następnie zmianie dowolnego znaku w generatorze należy ponownie wydrukować całość wniosku (niemożliwa jest "podmiana"jednej lub kilku stron w całym wydruku), w przeciwnym razie sumy kontrolne na poszczególnych stronach nie będą ze sobą zgodne. Dlatego, jeżeli wnioskodawca chce zmienić jakąkolwiek daną w formularzu po zakończeniu procedury generowania wniosku, musi powtórzyć ją od początku tzn. przeprowadzić sprawdzenie wniosku przyciskiem **"Sprawdź",** następnie zapisać w rozszerzonym pliku ZIP\_POKL i wygenerować plik PDF, a następnie wydrukować jego wersję papierową.

 W przypadku zmian dokonanych w budżecie projektu, należy pamiętać o zastosowaniu opcji **"Przelicz budżet"**.

Kod sumy kontrolnej powinien być identyczny w wersji papierowej (na każdej stronie wniosku) oraz w wersjach elektronicznych.

Należy porównać sumy kontrolne na wydrukach z sumami w wersji XML i PDF. Sumę kontrolną znajdziemy:

- w formacie PDF w lewym dolnym rogu każdej ze stron wniosku
- w formacie XML (aby zobaczyć ten format prosze wybrać funkcje "Podgląd") na samym dole wniosku.

Wnioski, które nie przeszły walidacji (posiadające w nagłówku oznaczenie "wydruk próbny"), podobnie jak wnioski, które posiadają różną sumę kontrolną w wersji papierowej na oryginale i kopii lub różną sumę kontrolną w wersji papierowej i elektronicznej będą uznane za formalnie niepoprawne.

#### *Uwaga!*

*W celu uniknięcia niezgodności wersji papierowej z elektroniczną, po zapisaniu wersji elektronicznej wniosku i wydrukowaniu jego wersji papierowej, należy natychmiast po wygenerowaniu plików zapisać je na płycie CD/DVD z opcją "Tylko do odczytu". Za wszelkie błędy w zapisie plików na nośniku odpowiada wyłącznie wnioskodawca.* 

Wnioski, w których płyta CD/DVD z nagranym wnioskiem nie otwiera się albo przy odczytaniu zawiera błędy – będą uznane za formalnie niepoprawne.

Przed złożeniem wersji elektronicznej do Mazowieckiej Jednostki Wdrażania Programów Unijnych należy porównać zgodność sumy kontrolnej wersji papierowej oraz wersji elektronicznej wniosku o dofinansowanie projektu.

W tym celu należy:

- zapisać plik ZIP\_POKL

- wygenerować z pliku ZIP POKL pliki PDF, z których drukowany jest wniosek w wersji papierowej;

- ponownie wczytać wygenerowany z pliku ZIP\_POKL plik XML do generatora dostępnego w wersji on-line;

### 3. Forma składania wniosku

 Wniosek o dofinansowanie powinien być czytelnie podpisany przez osobę/osoby do tego upoważnione, opatrzony pieczęciami wnioskodawcy i złożony do Mazowieckiej Jednostki Wdrażania Programów Unijnych/Oddziału Zamiejscowego w 2 egzemplarzach papierowych (oryginał i kopia poświadczona za zgodność z oryginałem lub 2 oryginały) oraz w formie elektronicznej, w formacie plików: PDF i XML, jak również dopuszczana jest wersja ZIP\_POKL (plik XML po kompresji danych) zapisana bezpośrednio z Generatora Wniosków Aplikacyjnych, które są przekazywane na opisanej płycie CD/DVD.

**Opis płyty CD/DVD w formie naklejonej etykiety informacyjnej powinien być tożsamy z opisem segregatora, której elementy zostały opisane poniżej w ppkt c) z wyjątkiem zastosowania ostatniego tiretu:** 

- *Pełna nazwa i adres Wnioskodawcy,*
- *Tytuł projektu (zgodny z tytułem we wniosku),*
- *Numer konkursu, np.: 1/POKL/7.2.1/2010*

Wersję elektroniczną należy załączyć do oryginału wniosku. Wszystkie wersje (zarówno papierowe jak i elektroniczne) muszą być tożsame ze sobą. Przez egzemplarz papierowy rozumie się wydruk wniosku, wygenerowany z pliku ZIP\_POKL, pliku PDF.

Oba egzemplarze papierowe wniosku (oryginał i kopia) powinny być przygotowane w jednolity sposób, według podanych poniżej zasad:

a) wniosek powinien być trwale zszyty lub zbindowany,

b) zestawienie dokumentów, wypełniony formularz wniosku i wszystkie załączniki (a w przypadku oryginału wniosku – także właściwie opisaną **płytę CD/DVD, z nagraną wersją elektroniczną wniosku w postaci pliku PDF i XML –** możliwe jest również złożenie wniosku w wersji elektronicznej spakowanej w oryginalnej formie z Generatora Wniosków Aplikacyjnych ZIP\_POKL, zawierającej zapisane pliki XML i PDF) należy wpiąć do segregatora.

c) segregator powinien być opisany w następujący sposób:

- *Pełna nazwa i adres Wnioskodawcy,*
- *Tytuł projektu (zgodny z tytułem we wniosku),*
- *Numer konkursu, np.: 1/POKL/7.2.1/2010*
- *Oryginał* lub *kopia*.

**Przykład:**

Pełna nazwa i adres beneficjenta (projektodawcy) **Mazowiecka Jednostka Wdrażania Programów Unijnych Punkt Przyjmowania Wniosków MJWPU lub Oddział Zamiejscowy ul. Jagiellońska 74 03-301 Warszawa**  Wniosek o dofinansowanie projektu: "...*proszę wpisać tytuł projektu*..." Konkurs otwarty nr 1/POKL/7.2.1/2010 W ramach Priorytetu VII PO KL Działania 7.2 "Przeciwdziałanie wykluczeniu i wzmocnienie sektora ekonomii społecznej" Poddziałania 7.2.1 "Aktywizacja zawodowa i społeczna osób zagrożonych wykluczeniem społecznym *– projekty konkursowe*"

# *Formularz wniosku i załączniki należy umieścić w taki sposób, aby wyjęcie ich z segregatora było łatwe i nie powodowało zniszczenia dokumentów.*

d) Wniosek **przesłany pocztą lub kurierem** należy złożyć w zamkniętej (zaklejonej) kopercie/przesyłce. Dostarczając wniosek osobiście przez Wnioskodawcę do Punktu Przyjmowania Wniosków lub Regionalnego Punktu Przyjmowania Wniosków w Oddziałach Zamiejscowych MJWPU nie jest wymagane złożenie wniosku w zamkniętej (zaklejonej) kopercie/przesyłce.

## 4. Podpisy, parafy, pieczęcie.

Dokumenty powinny być podpisane i parafowane według poniższych definicji.

- **Podpis upoważnionej osoby/upoważnionych osób** oznacza czytelny podpis opatrzony pieczątką imienną osoby/osób uprawnionych do podejmowania decyzji wiążących w imieniu Wnioskodawcy lub osoby/osób posiadających stosowne upoważnienie do reprezentowania Wnioskodawcy. Podpis osoby uprawnionej do podejmowania decyzji, wymienionej punkcie 2.6 formularza wniosku oraz osoby reprezentujące partnerów krajowych musi znaleźć się w części V wniosku pod *Oświadczeniami*.
- **Poświadczenie "za zgodność z oryginałem"** oznacza w przypadku dokumentu trwale zszytego (zbindowanego) - umieszczenie na pierwszej stronie dokumentu tekstu: "Za zgodność z oryginałem" wraz z podaniem strony lub stron (od str… do str…), których potwierdzenie dotyczy, datą i podpisem upoważnionej osoby. Gdy

dokument nie jest trwale zszyty (zbindowany) poświadczenie musi być złożone na każdej stronie.

- **Pieczęć podmiotu ubiegającego się o wsparcie -** na każdym ze składanych dokumentów musi być pieczęć podmiotu ubiegającego się o wsparcie (pieczęć firmowa).

Dokumenty składające się na kompletny wniosek powinny być podpisane (parafowane) w następujący sposób:

- **Oryginał wniosku** powinien być czytelnie podpisany przez upoważnioną osobę/upoważnione osoby wymienioną w punkcie 2.6 (wraz z pieczęcią jednostki, ubiegającej się o wsparcie):
	- w części **V.** wniosku pod *Oświadczeniami* (wraz z datą).
	- podpis osoby upoważnionej/osób upoważnionych powinien się znaleźć również pod "Szczegółowym budżetem" oraz "Harmonogramem", które stanowią element wniosku.

W punkcie 2.8 wniosku należy podać dane wszystkich partnerów krajowych (jeżeli występują), z którymi projektodawca zamierza realizować projekt w partnerstwie.

W przypadku projektów partnerskich (krajowych) wymagane jest dodatkowo w części **V** wniosku złożenie podpisu/ów przez osoby reprezentujące poszczególnych partnerów krajowych, wymienionych w punkcie 2.8 wniosku.

Niepodpisanie wniosku w części **V.** pod *Oświadczeniami* przez osobę/osoby uprawnioną do podejmowania decyzji, wymienioną punkcie 2.6 formularza wniosku będzie skutkowało uznaniem wniosku za formalnie niepoprawny.

**Kopia wniosku** powinna zostać potwierdzona "za zgodność z oryginałem" oraz podpisana przez upoważnioną osobę/ upoważnione osoby, a w przypadku dokumentu niezszytego trwale - na każdej stronie. Wniosek może być złożony w postaci dwóch "oryginałów" tzn. z oryginalnymi podpisami i pieczęciami z tym, że jeden z nich powinien być oznaczony jako "kopia". W tym przypadku nie jest konieczne potwierdzanie "za zgodność z oryginałem".

• **Załączniki** powinny zostać złożone w dwóch egzemplarzach (kopie muszą być poświadczone "za zgodność z oryginałem") i dołączone zarówno do oryginału, jak i kopii wniosku.

Każdy załącznik powinien być podpisany przez upoważnioną osobę/upoważnione osoby na jego ostatniej stronie. Wielostronicowy dokument, należy spiąć w sposób trwały (zszycie itp.) i parafować, wraz z pieczęcią imienną, na każdej ze stron. Jeżeli wielostronicowy dokument, nie zostanie spięty, wymaga dodatkowo opisania kolejności stron na każdej z nich, w następujący sposób: "strona… z …" oraz podpisu i pieczęci na każdej stronie.

• Kopie załączników należy potwierdzać "za zgodność z oryginałem" w sposób podany powyżej.

## 5. Układ dokumentów w segregatorze.

Pierwszym dokumentem w segregatorze powinno być *Zestawienie dokumentów*, w którym należy wymienić nazwy wszystkich dokumentów umieszczonych w segregatorze oraz liczbę stron każdego z nich.

Następnym dokumentem powinien być **oryginał wniosku** z dołączoną wersją elektroniczną.

Za formularzem wniosku należy umieścić **Z***ałączniki***,** ściśle według kolejności podanej w *Zestawieniu dokumentów*.

Powyższe zasady układu dokumentów w segregatorze obowiązują zarówno w stosunku do oryginału jak i do kopii wniosku.

W przypadku małej objętości jednego kompletu (wniosek z załącznikami) można wpiąć oba komplety tj. oryginał i kopię do jednego segregatora. W opisie segregatora należy wtedy umieścić oznaczenie: ORYGINAŁ i KOPIA.

### **Uwaga!**

**W dokumentacji konkursowej opisane są niezbędne załączniki, które należy złożyć wraz z wnioskiem o dofinansowanie realizacji projektu. Niezłożenie wymaganych załączników skutkuje uznaniem wniosku za formalnie niepoprawny.** 

#### 6. Termin przyjmowania wniosków

Wniosek może być:

- o przesłany pocztą,
- o dostarczony kurierem
- o dostarczony osobiście lub przez posłańca (osoba dostarczająca otrzyma dowód wpłynięcia przesyłki).

W każdym z wymienionych przypadków o przyjęciu wniosku decyduje **termin wpłynięcia wniosku do Punktu Przyjmowania Wniosków** - Mazowieckiej Jednostki Wdrażania Programów Unijnych lub Oddziału Zamiejscowego MJWPU. W przypadku przesłania wniosku kurierem, bądź pocztą, należy wziąć pod uwagę czas na dostarczenie przesyłki.

Wnioski (oryginał, kopia, wersja elektroniczna wniosku) wraz z załącznikami należy składać w wyznaczonym w ogłoszeniu konkursowym terminie do Punktu Przyjmowania Wniosków **Mazowieckiej Jednostki Wdrażania Programów Unijnych w Warszawie, przy ul. Jagiellońskiej 74** lub Regionalnego Punktu Przyjmowania Wniosków Oddziałów Zamiejscowych. Wnioski złożone po zakończeniu naboru pozostają bez rozpatrzenia.

# **UWAGA! W pkt 1.5 wniosku "Instytucja do której wniosek zostanie złożony" należy wpisać Mazowiecką Jednostkę Wdrażania Programów Unijnych.**

## 7. Dokumenty przydatne Beneficjentowi.

Najważniejsze dokumenty przydatne Beneficjentom:

- o Plan Działania na rok 2010 dla Priorytetu VII "Promocja integracji społecznej".
- o Narodowe Strategiczne Ramy Odniesienia 2007-2013 z maja 2007 r.
- o Szczegółowy Opis Priorytetów Programu Operacyjnego Kapitał Ludzki 2007-2013 z dnia 1 czerwca 2010 r.
- o Program Operacyjny Kapitał Ludzki zaakceptowany przez Radę Ministrów w dniu 7 września 2007 r. i zatwierdzony decyzją Komisji Europejskiej K (2007) 4547 w dniu 28 września 2007 r. zmienioną decyzją z dnia 21 sierpnia 2009 r. nr K(2009) 6607.
- o System Realizacji Programu Operacyjnego Kapitał Ludzki 2007-2013 opracowany przez Instytucję Zarządzającą PO KL..
- o Poradnik Zasady równości szans kobiet i mężczyzn w ramach PO KL.
- o Podręcznik przygotowywania wniosków o dofinansowanie projektów w ramach Programu Operacyjnego Kapitał Ludzki z dnia 1 kwietnia 2009 r.
- o Zakres realizacji projektów partnerskich określonych przez Instytucję Zarządzającą Programem Operacyjnym Kapitał Ludzki z dnia 23 kwietnia 2009 r.
- o Wytyczne w zakresie wymogów, jakie powinny uwzględniać procedury odwoławcze ustalone dla programów operacyjnych dla konkursów ogłaszanych od dnia 20 grudnia 2008 r. z dnia 11 sierpnia 2009 r.
- o Wytyczne Ministra Rozwoju Regionalnego z dnia 28 grudnia 2009 r. w zakresie kwalifikowania wydatków w ramach Programu Operacyjnego Kapitał Ludzki.
- o Krajowe wytyczne dotyczące kwalifikowania wydatków w ramach funduszy strukturalnych i Funduszu Spójności w okresie programowania 2007-2013 z dnia 17 grudnia 2008 r.
- o Wytyczne w zakresie wdrażania projektów innowacyjnych i współpracy ponadnarodowej w ramach PO KL z dnia 1 kwietnia 2009 r.
- o Wytyczne w zakresie informacji i promocji z dnia 13 sierpnia 2007 r.
- o Wytyczne w zakresie trybu dokonywania płatności i rozliczeń z dnia 24 września 2007 r.
- o Ustawa z dnia 6 grudnia 2006 r. o zasadach prowadzenia polityki rozwoju (Dz. U. z 2009 r. Nr 84, poz. 712 z późn zm.).
- o Ustawa z dnia 7 listopada 2008 r. o zmianie niektórych ustaw w związku z wdrażaniem funduszy strukturalnych i Funduszu Spójności. (Dz. U. 2008 nr 216 poz. 1370).
- o Rozporządzenie Ministra Rozwoju Regionalnego z dnia 6 maja 2008 r. w sprawie udzielania pomocy publicznej w ramach Programu Operacyjnego Kapitał Ludzki (Dz. U. z 2008 r. nr 90, poz. 557 z późn. zm.) zmienione rozporządzeniem Ministra Rozwoju Regionalnego z dnia 17 grudnia 2008 r. (Dz. U. z 2008 r. nr 224, poz. 1484).
- o Rozporządzenie Ministra Rozwoju Regionalnego z dnia 18 grudnia 2009 r. w sprawie warunków i trybu udzielania i rozliczania zaliczek oraz zakresu i terminów składania wniosków o płatność w ramach programów finansowanych z udziałem środków europejskich ( Dz. U. Nr 223, Poz. 1786);
- o Zasady finansowania Programu Operacyjnego Kapitał Ludzki z dnia 30 grudnia 2009 r.- wersja obowiązująca od 1 stycznia 2010 r. z naniesioną erratą.